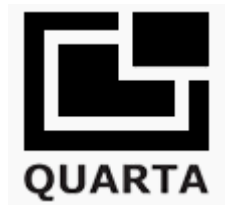

# **RadexRead Application for RADEX RD1212-BT and RADEX RD1212-BT Outdoor**

This software enables **real-time data transfer** from geiger counter to your smartphone or tablet via Bluetooth.

#### **About**

Measure, map and share real-time radiation measurements from RADEX RD1212-BT and RADEX RD1212-BT Outdoor Geiger counter by Quarta-Rad. See radiation measurements by others around your neighborhood and all over the world!

Features include:

- realtime data acquisition from RADEX RD1212-BT and RADEX RD1212-BT Outdoor via Bluetooth
- automatic geo-mapping of radiation values
- ability to publish results on dedicated [internet radiation map](https://map.safecast.org/?y=48.72&x=8.98&z=6&l=0&m=0)
- map your own and combined measurements of other users on the map
- detailed history of previously measured data, including time, location and value

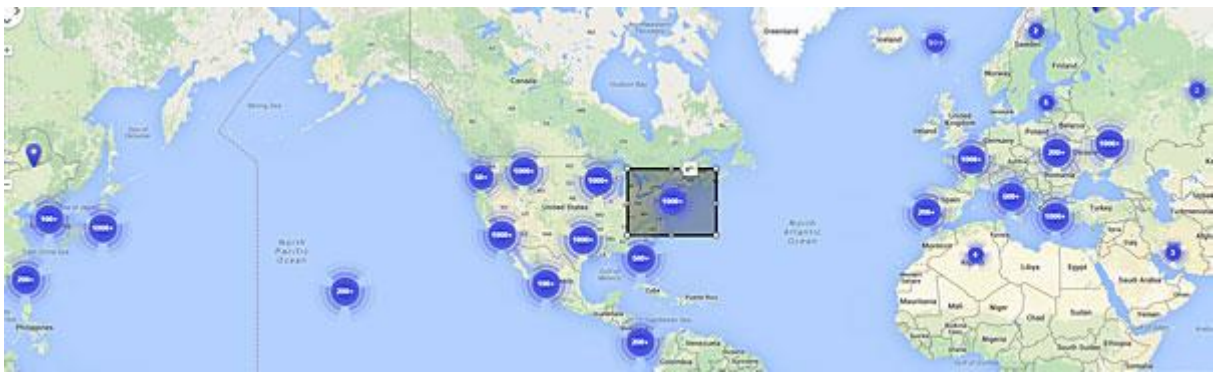

RadexRead retrieves realtime radiation values from geiger counter and displays these values on the map.

# OUARTA

## **How it works:**

Requires RADEX RD1212-BT and RADEX RD1212-BT Outdoor Advanced Geiger Counter with Bluetooth capability.

Download and install the latest RadexRead application for [Android](https://play.google.com/store/apps/details?id=com.prosoftline.radex&hl=en) or [iOS](https://apps.apple.com/us/app/radexread/id1127251961) onto your smartphone or tablet.

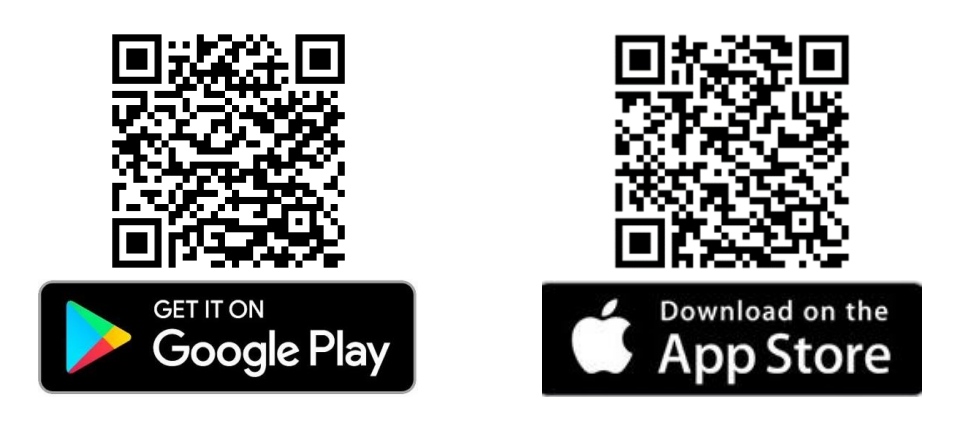

# Warning!

This application downloads measurements contributed by other users, which is a considerable amount of data traffic. Please be aware of your data usage as it may cost you extra, depending on your data plan.

**Turn the Geiger counter - ON** 

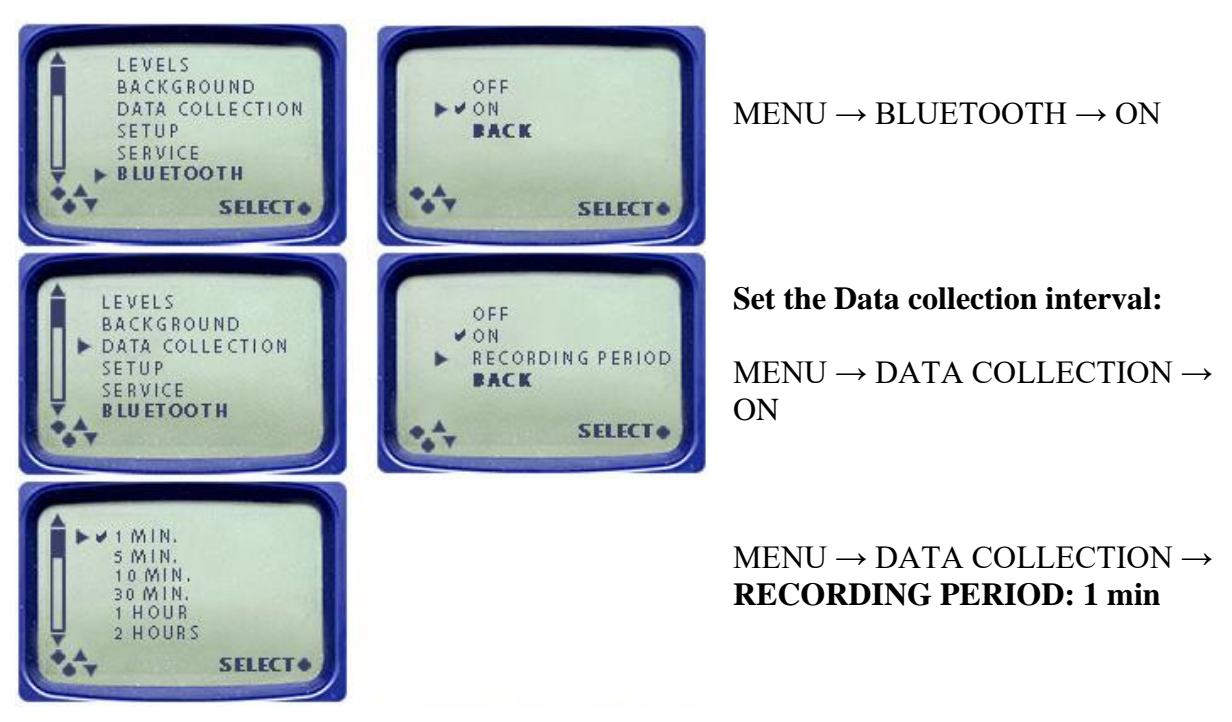

Press **BACK** twice (to the main scanner window)

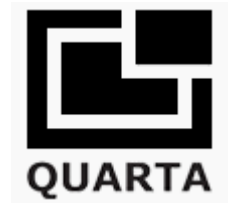

### **Open RadexRead on your smartphone / tablet**

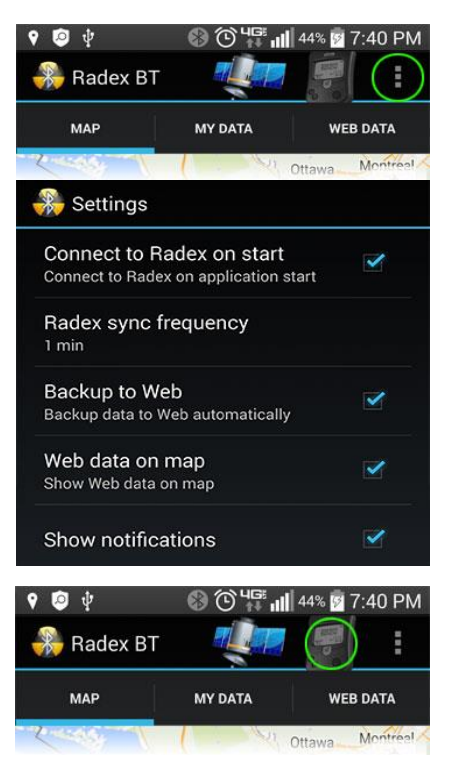

Settings  $\rightarrow$  Checkmark all boxes

## Warning!

The data will be made available to other online users including the time and geographic location. All public data is obfuscated by 30 feet or more. By turning this feature on, you consent to make these reading available to other users who can view it on Web and/or in this application

Back in the main window, link the Geiger counter with your Smartphone

Tap the icon of the geiger counter and wait for it to pick up the unit.

Place the unit and smartphone next to each other for a better link.

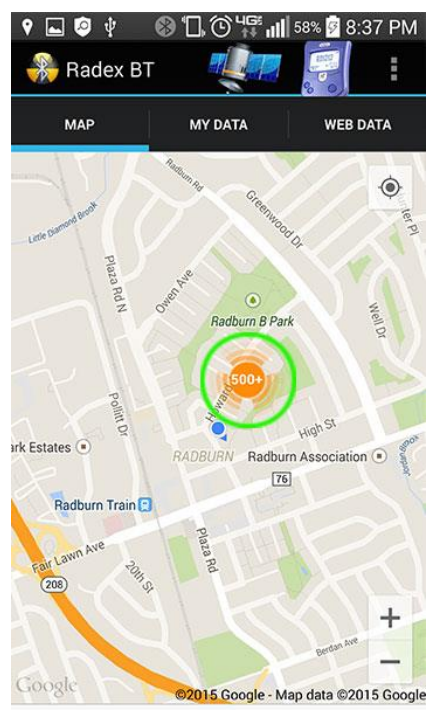

Once the connection has been established, it may take several minutes for the data from other users to download.

Your data points are orange. Other user's data is blue.